### **6.1. CONCEPTO DE CAM**

Las siglas CAM corresponden al acrónimo de Computer Aided Manufacturing, Fabricación asistida por ordenador.

Por CAM se entiende la utilización de ordenadores para tareas técnicas y de gestión técnica en la fabricación y montaje, como la elaboración de planos de mecanizado, planos de amarre y de herramientas, incluyendo la programación CN. Las máquinas CN son también componentes de un sistema CAM.

El principal objetivo del CAM es pues, proporcionar una serie de herramientas para completar la geometría (CAD) con el contenido tecnológico preciso para que la pieza se pueda fabricar.

### **6.1. CONCEPTO DE CAM**

La primera aplicación del CAM fue la programación de piezas por control numérico, es decir, la generación de programas para máquinas que dispongan de CN. Este sistema permite programar dichas máquinas off-line (fuera de línea), sin interrumpir su trabajo, con la consiguiente disminución de tiempos muertos que ello supone.

Esta ventaja que supone la programación off-line es llevada <sup>a</sup> cabo no solamente en la Programación de control numérico, sino que es posible aplicarla en la Programación de Robots y <sup>a</sup> la Programación de PLC.

#### **6.2. PROGRAMACION DE CONTROL NUMERICO**

A pesar de que cada día los CN son más elaborados, la programación manual de los mismos es ardua y muy dada <sup>a</sup> errores, por lo que los sistemas de programación asistida cobran una gran importancia ya que una correcta programación optimizará la utilización de la máquina, con el consiguiente aumento de rendimiento que ello supone en la práctica.

Uno de los principales beneficios de la utilización de estas máquinas es la práctica eliminación de las pruebas en máquina, siendo muchas las empresas que pasan directamente del programa en el sistema CAD/CAM al mecanizado del primer lote de producción.

#### **6.3. VENTAJAS DEL CAM**

La estrecha combinación de los diseños asistidos por ordenador con la fabricación asistida por ordenador provoca una mayor influencia mutua entre ambas áreas.

Así, con el CAD/CAM tanto los diseñadores por un lado como los planificadores de la producción y los programadores de CN por el otro disponen de un dispositivo de trabajo con el cual:

- Se pueden acortar notablemente los tiempos de desarrollo, planificación y fabricación de los productos.
- Mejora la calidad de los distintos componentes y del producto acabado.

### **6.3. VENTAJAS DEL CAM**

•Se reducen los tiempos muertos.

•Se facilita la valoración de soluciones alternativas para la reducción de precios <sup>o</sup> la mejora de funciones.

•Se facilitan los cálculos previos y posteriores de los precios así como su control constante y configuración.

•Se hace posible la optimización de la distribución del grado de utilización de las máquinas.

•Se consigue mayor flexibilidad.

### **6.4. SISTEMAS DE CAM**

**Sistemas que facilitan la codificación de instrucciones**

·Se utiliza un interfaz fácil de manejar

·El usuario indica gráficamente las trayectorias que desea sobre un modelo **CAD** 

·El código es generado automáticamente

### **6.4. SISTEMAS DE CAM**

**Sistemas que generan automáticamente las trayectorias para las herramientas**

·El usuario indica las superficies a mecanizar, herramientas a utilizar y otros datos

·El programa genera las trayectorias

·El programa también genera el código para la máquina de CN

### **6.4. SISTEMAS DE CAM**

**Sistemas que permiten simular el resultado de un proceso de mecanizado**

- ·Las trayectorias pueden ser generadas manual o automáticamente
- ·Dos posibles formas de ver los resultados:
- Dibujo de las trayectorias seguidas
- Representación de la pieza tras el mecanizado

#### **Sistemas que permiten detectar colisiones**

·Considerando la herramienta en su soporte y la pieza a mecanizar

·Considerando también la mesa, las sujeciones y los elementos del entorno

### **6.5. SOFTWARE COMERCIALES**

#### **NC Vision**

- ·Posee un programa propio de CAD (CADD4)
- ·Permite elegir entre distintos métodos de mecanizado
- ·Biblioteca de herramientas
- ·Genera trayectorias en función de los parámetros de corte especificados

#### **CATIA**

- ·Programa CAD con utilidades CAM
- ·Es capaz de generar trayectorias completas

### **6.5. SOFTWARE COMERCIALES**

#### **NC Programmer**

·Basado en AUTOCAD

·El usuario debe marcar los puntos iniciales y finales de las trayectorias sobre el dibujo CAD

#### **I-DEAS**

- ·Programa CAD con utilidades CAM
- ·Capaz de generar trayectorias completas
- ·Modelos sólidos:

es capaz de detectar interferencias (colisiones)

#### **PRO-ENGINEER**

•Características similares a las de I-DEAS

### **6.5. SOFTWARE COMERCIALES**

#### **Sistemas de simulación de mecanizado**

- ·Disponibles en la mayor parte de los programas CAM
- ·Dos posibilidades:
- Representación de las trayectorias de la herramienta
- $\checkmark$  Simulación del arranque de material
- En ningún caso se consideran las condiciones de corte

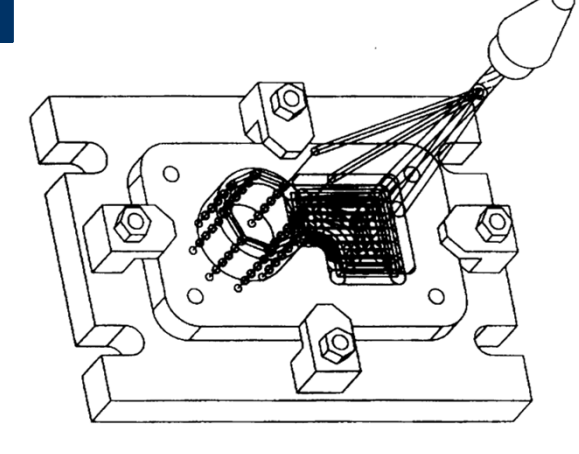

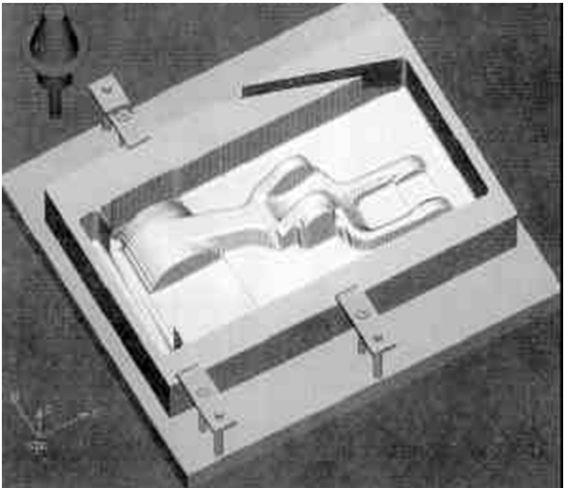

### **6.6. SECUENCIA DEL PROCESO CAD-CAM 2D**

- 1. Dibujar en el sistema CAD la geometría necesaria para la configuración de las operaciones de mecanizado.
- 2.Seleccionar el CNC de nuestra máquina-herramienta.
- 3.Especificar la Información de Configuración del CNC.
- 4.Definir las herramientas.
- 5. Construir los contornos necesarios para las operaciones de mecanizado (por ejemplo, en fresado los requieren las operaciones de vaciado y contorneado).
- 6.Generar los caminos de herramienta.
- 7.Postprocesar el fichero CAM para obtener el código CN.

### **6.6. SECUENCIA DEL PROCESO CAD-CAM 2D**

En cualquier momento se puede modificar cualquier paso de forma realmente fácil, lo que supone la mayor ventaja de la programación CAD/CAM. La configuración de las operaciones es, pues, independiente del control específico con el que posteriormente se mecanizará la pieza. Asimismo se puede optimizar el proceso de mecanizado planteando diferentes alternativas (herramientas, velocidades, avances, etc.) y seleccionado al final aquellas que mayor rendimiento aporten. Estos pasos se aplican a todos los tipos de procesos donde se aplica ventajosamente la programación CAD/CAM 2D, tales como fresado,

torneado, punzonado...

#### **6.6. SECUENCIA DEL PROCESO CAD-CAM 2D**

#### **Selección del control CNC**

Al pasar por primera vez del sistema CAD al CAM, el sistema solicita la selección del control que se usará. Posteriormente permite cambiarlo, aunque sólo entre aquellos controles del mismo tipo de mecanizado. Esto es, si se elige un postprocesador de torneado no podremos cambiarlo por uno de fresado. Por este motivo, este paso es el más importante ya que inicialmente presenta todos los postprocesadores disponibles en la pantalla Tipo Control.

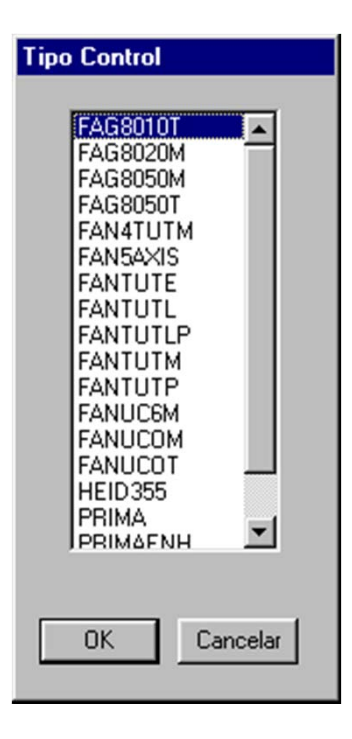

### **6.6. SECUENCIA DEL PROCESO CAD-CAM 2D**

#### **Definición de herramientas.**

Cada operación de mecanizado precisa de la herramienta oportuna. Antes de generar el camino de la herramienta, el usuario debe definir sus parámetros para establecer su lugar en la tabla de herramientas del control y poder compensar su radio y longitud. Al final del programa de una pieza, se obtiene una tabla de herramientas. Si se suelen utilizar siempre las mismas herramientas, se puede establecer el listado habitual como el de defecto cuando se inicia el sistema CAD/CAM.

#### **6.6. SECUENCIA DEL PROCESO CAD-CAM 2D**

#### **Definición de herramientas.**

Æ

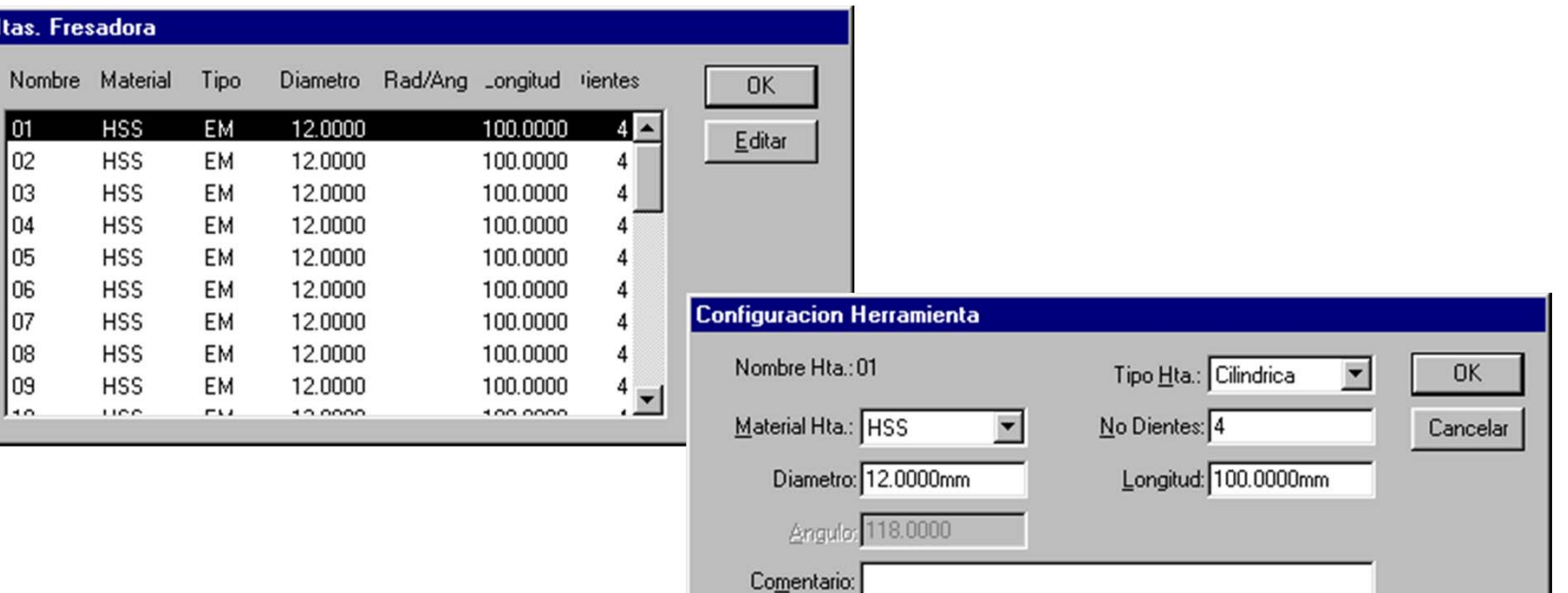

### **6.6. SECUENCIA DEL PROCESO CAD-CAM 2D**

#### **Generación de los caminos de herramienta**.

Al pasar al sistema CAM se permuta la barra de CAD por aquella barra de operaciones CAM que corresponde al tipo de mecanizado del control CNC seleccionado.

La configuración de las operaciones de mecanizado se realiza a través de la ventana de configuración de operación, la barra de variables y el cuadro de parámetros de postprocesado. Tras configurar todos estos parámetros, se deben aplicar sobre la geometría CAD. En el caso de operaciones de taladrado se pueden señalar directamente las posiciones de taladrado. En el caso de operaciones de vaciado y contorneado se precisa un paso intermedio que es la construcción de contornos.

### **6.6. SECUENCIA DEL PROCESO CAD-CAM 2D**

#### **Generación de los caminos de herramienta**.

El sistema presenta también un listado de las operaciones que se van configurando. En él se presenta un cuadro resumen de las operaciones (tipo, herramienta, velocidad, avance, profundidad total de mecanizado y si se postprocesa o no). A través de este cuadro se puede modificar la secuencia de operaciones, añadir comentarios o acceder a la edición de las operaciones para cambiar algún parámetro susceptible de mejora tras la simulación del mecanizado.

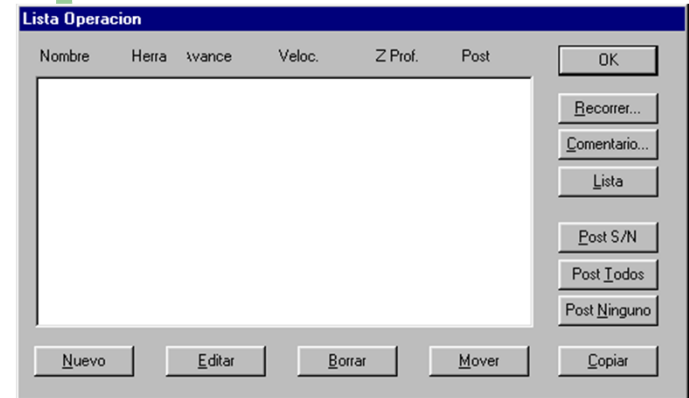

### **6.6. SECUENCIA DEL PROCESO CAD-CAM 2D**

#### **Postprocesado**.

El comando Postprocesado en la barra de herramientas Fresado traslada la trayectoria de herramienta y la información de operación <sup>a</sup> código CN que puede ser interpretado por un control. El sistema crea código CN para cada camino de herramienta en la pieza en el orden en que las operaciones aparecen en el listado de operaciones, siempre y cuando se encuentre seleccionada la opción de postprocesar.

Al postprocesar, mientras se genera el código CN, podemos visualizarlo y resaltar el corte en pantalla, todo ello de forma continua <sup>o</sup> paso <sup>a</sup> paso. Cuando se postprocesa una pieza el sistema crea dos ficheros.

### **6.6. SECUENCIA DEL PROCESO CAD-CAM 2D**

#### **Fichero de Programa CN**.

El fichero de programa CN contiene los comandos CNC para la unidad de control de la máquina para activar las funciones de herramienta y los movimientos de la herramienta de corte para la pieza.

Formato de Fichero: Este fichero es un fichero de texto ASCII que tiene una extensión .TXT. Este programa contiene los comandos para hacer que la máquina realice las operaciones requeridas. Se puede editar el fichero, si es necesario, utilizando el editor DNC que se suministra con el software CAD/CAM, el modo de edición de la unidad de control, ó cualquier procesador de texto.

#### **6.6. SECUENCIA DEL PROCESO CAD-CAM 2D**

#### **Fichero de Programa CN**.

El método de transferencia que se utiliza depende de la unidad de control de su máquina. Por ejemplo, se puede utilizar el software DNC suministrado con elsistema CAD/CAM para descargar el programa <sup>a</sup> través de un cable de conexión RS-232 desde su PC <sup>a</sup> la unidad de control.

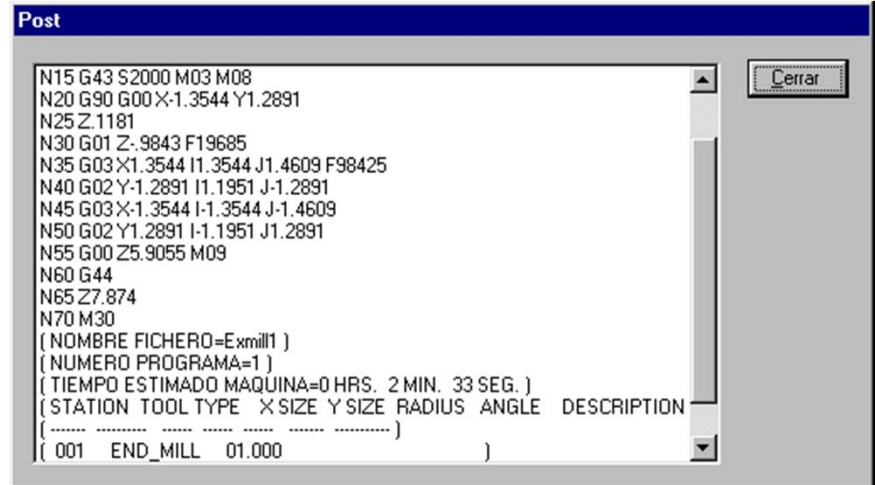

### **6.6. SECUENCIA DEL PROCESO CAD-CAM 2D**

#### **Hoja de Configuración.**

La Hoja de Configuración no se utiliza para generar el programa CN. Es un fichero de texto que contiene información que puede utilizar el operador para configurar la máquina herramienta. La información incluye: la máquina, el control, tiempo estimado de máquina, el material de la pieza y el tipo y tamaño de herramienta. Este fichero tiene una extensión .SET y está localizado en el mismo directorio que el fichero de programa CN. La Hoja de Configuración es un fichero de texto ASCII que puede ser leído <sup>o</sup> impreso utilizando cualquier procesador de texto <sup>o</sup> editor de texto.